# Running the LMTO code

A quick tutorial

Sergey Skornyakov

Institute for Metal Physics

January 9, 2012

4 日下

S.Skornyakov (2012) [Running the LMTO code](#page-54-0) January 9, 2012 1/55

造

医前头面

**Service** 

<span id="page-0-0"></span> $ORO$ 

# **Outline**

- LDA calculation
- Estimation of U and J
- LDA+U calculation

画

 $2QQ$ 

イロト イ部 トメ ヨ トメ ヨト

#### Technical details

- Realization of DFT method: Local Density Approximation in Tight-Binding Linearized Muffin-Tin formalism (TB-LMTO)
- Manuals for the TB-LMTO can be found in tb/OTHER/doc/
- **•** Tested with **ifort** and **g95** compilers
- Configure makefile and copy the binaries to your local /bin
- To get the code ask tutor

 $\equiv$   $\cap$   $\alpha$ 

イロト イ母 トイラト イラト

#### What do we need to know to get started?

- Crystal structure:
	- ▶ Lattice constants
	- $\blacktriangleright$  Crystal symmetry
	- $\blacktriangleright$  Translation vectors
	- $\blacktriangleright$  Atomic positions
- **o** Information about elements:
	- $\blacktriangleright$  Atomic number
	- $\blacktriangleright$  Configuration of valent shells
	- $\blacktriangleright$  Initial guess of charge distribution

B

 $OQ$ 

ミメスミメ

4 D F

### What can we get?

- Total energy
- Density of states
- Charge and spin distributions
- **•** Fermi surface
- Band structure along directions in k-space between high symmetry points
- **•** Forces
- $\bullet$ ...

4 日下

 $E = 990$ 

→ 何 ▶ → 曰 ▶ → 曰 ▶

## CoO

- CoO periclase (rock salt) structure;
	- $\triangleright$  Co has octahedral coordination of O:
	- $\blacktriangleright$  t<sub>2g</sub> and e<sub>g</sub> are separated in energy;
	- $\blacktriangleright$  t<sub>2g</sub> and e<sub>g</sub> are not hybridized;
- CoO is a  $d^7$  system;
- CoO is an antiferromagnetic charge-transfer insulator  $(T_N = 291K)$ ;

G.  $\Omega$ 

→ 何 ト 4 三 ト 4 三

4 D F

### Crystal structure parameters of CoO

Atomic coordinates: Co (0, 0, 0)

Space group  $Fm\overline{3}m$  (Number 225) Lattice constant 4.2615 atomic units O (0.5, 0.5, 0.5)

- Br

イロト イ母 トイラト イラト

 $ORO$ 

# Part I Calculation of a bandstructure within LDA

**K ロ ⊁ K 倒 ≯ K 君 ⊁ K 君 ≯** 

画

 $2QQ$ 

#### Production of CTRL file

#### $\bullet$  make INIT file: change to your working directory and type *Im47.run Iminit*

QUERY : Spacegroup symbol or number 225

Space group: Fm-3m No.:225 Crystal system: cubic Generators: I R4X R3D QUERY : atomic-units? (else Angstrom)(DEFAULT=T) F

Now enter lattice parameters QUERY : A :lattice parameter (in Angstrom) 4.2615

 $CTRLUC:$  PLAT  $ALRT = 8.05307$ 0.00000 0.50000 0.50000 0.50000 0.00000 0.50000 0.50000 0.50000 0.00000

QUERY : Label or nuclear charge Co QUERY : X = position of Co (DEFAULT=0. 0. 0.) 0.0 0.0 0.0 QUERY : Label or nuclear charge O QUERY : X = position of O (DEFAULT=0. 0. 0.) 0.5 0.5 0.5 QUERY : Label or nuclear charge q

**KOD KARD KED KEL YORA** 

#### Production of CTRL file

- o determine atomic sphere radius: user@somehost > lm47.run lmhart
- check atomic sphere overlap: user@somehost > lm47.run lmovl
- $\bullet$  try to insert empty spheres (and again check atomic sphere overlap): user@somehost  $>$  lm47 run lmes user $@$ somehost  $>$  lm47 runl movl
- complete CTRL file: set VERBOS parameter(CTRL file 3rd line) to 50 user $@$ somehost  $>$   $lm47$  run lmctl

 $\Omega$ 

→ 何 ▶ → ヨ ▶ → ヨ ▶

#### Important categories and tokens of CTRL file

- IO VERBOS=50 OUTPUT=LOUT ERR=LERR
- SYMGRP NGEN=3 GENGRP=I R4X R3D SPCGRP=Fm-3m USESYM=F
- STRUC ALAT=8.0530711
	- PLAT=0.0 0.5 0.5
		- 0.5 0.0 0.5
		- 0.5 0.5 0.0 FIXLAT=T
- OPTIONS NSPIN=1 REL=T CCOR=T NONLOC=F NRXC=1 NRMIX=2 CORDRD=F NITATOM=30 CHARGE=F FATBAND=F AFM=F SEWALD=F FS=F CARTESIAN=T WRIBAS=F Q=---- LOCALCS=F GAMMA=F Zero\_Ppar=F  $CIASS$   $ATOM = C_0$   $Z = 27$  R=2.57891492 LMX=2  $CONF = 4$  4 3 4 IDXDN=1 1 1 IDMOD=0 0 0 RHO\_print=0 0 0 ATOM=O Z= 8 R=2.03070701 LMX=2 CONF=3 2 3 4 IDXDN=2 1 2 IDMOD=0 0 0 RHO\_print=0 0 0 SITE ATOM=Co POS= 0.00 0.00 0.00 ATOM=O POS= 0.50 0.50 0.50 ATOM=E POS= 0.25 0.25 0.25
	- ATOM=E POS=-0.25 -0.25 -0.25

K ロ ▶ K 個 ▶ K ミ ▶ K ミ ▶ │ 큰 │ K 9 Q Q

#### Important categories and tokens of CTRL file

START NIT=30 BROY=T WC=-1 NMIX=1 BETA=0.5 FREE=F CNVG=0.00001 CNVGET=0.00001 BEGMOM=T CNTROL=T EFERMI=-0.25 VMTZ=-0.75 ATOM=Co P=4.66 4.41 3.83 Q=0.6 0.0 0.0 0.8 0.0 0.0 7.6 0.0 0.0 enu =-0.452 -0.282 -0.194 c  $=-0.267$  0.830  $-0.141$ sqrdel=0.514 0.642 0.236 p =0.033 0.019 1.390  $gamma = 0.558$  0.252 -0.003 SCELL PLAT=0.0 0.5 0.5 0.5 0.0 0.5 0.5 0.5 0.0 EQUIV=T UCORREC Ucorr=F unitsEV=T DOSp=F Classes=1 N\_avr=F LSDA+U=T CLASS=Co L=2 Uvalue=0 Jvalue=0 MixVCL=1 add\_Hole=0 U\_on\_pO=F FANTOMS Constrn=F Leip=F HMLT=F Sabbath=F

K ロ ▶ K 個 ▶ K ミ ▶ K ミ ▶ │ 큰 │ K 9 Q Q

### Changes in CTRL before start of self-consistency loop

UCORREC Ucorr=T unitsEV=T DOSp=F Classes=1 N\_avr=F LSDA+U=T CLASS=Co L=2 Uvalue=0 Jvalue=0

#### Keep INIT and CTRL files (cp CTRL CTRL.start) and remove other files from working directory.

Start of self-consistency loop:

user $@$ somehost  $>$  lm47 run lm  $\&$ 

 $\equiv$   $\cap$   $\alpha$ 

 $\mathcal{A} \cap \mathcal{B} \rightarrow \mathcal{A} \ni \mathcal{B} \rightarrow \mathcal{A} \ni \mathcal{B} \rightarrow \mathcal{B}$ 

#### Trace the process of self-consistency

- **•** how many iterations are finished already: grep OF LOUT
- value of the Fermi energy: grep 'S: F' LOUT
- o density of states at the Fermi level: grep Den LOUT
- o difference in total energy: grep DETOT LOUT
- when the calculation is self consistent?

Jolly good show! You converged to DETOT=0.00000100

 $\equiv$  $\Omega$ 

 $\overline{AB}$  ) and  $\overline{B}$  ) and  $\overline{B}$  )

#### Information obtained from LDA calculation

- **•** Density of states at the Fermi energy grep Den LOUT BANDWT: Density of states at  $E_f$ :  $N(E_f)$  = 40.432768
- total energy of the system is grep OF LOUT ITER 1 OUT OF 30: MAG MOM= 0.00000000 ETOT= -2933.01524920

occupancy of 3d-orbital of Co grep -5 maj LOUT

> ========== LSDA+U calculation ========== U=0.00000 and J=0.00000 for d orbitals of Co OCCUPATIONS MATRIX : ----> majority spin diagonal occupancy 7.59865 <---- 1.90619756 -0.00000000 0.00000000 0.00000000 0.00000000 -0.00000000 1.90619756 -0.00000000 0.00000000 -0.00000000 0.00000000 -0.00000000 0.94002958 -0.00000000 0.00000000 0.00000000 0.00000000 -0.00000000 1.90619756 0.00000000 0.00000000 -0.00000000 0.00000000 0.00000000 0.94002958

S.Skornyakov (2012) [Running the LMTO code](#page-0-0) January 9, 2012 15 / 55

イロト イ母 トイミト イミト ニヨー りんぴ

#### Calculation of bands (spaghetti)

- **e** edit the CTRL file OPTIONS NSPIN=1 REL=T CCOR=T NONLOC=F NRXC=1 NRMIX=2 CORDRD=F NITATOM=30 CHARGE=F FATBAND=T AFM=F SEWALD=F FS=F CARTESIAN=T WRIBAS=F Q=---- LOCALCS=F GAMMA=F Zero\_Ppar=F
- **•** information about symmetry lines is in category SYML

SYML NQ=35 Q1=0.50 0.50 0.50 LAB1=L Q2=0.00 0.00 0.00 LAB2=G NQ=40 Q1=0.00 0.00 0.00 LAB1=G Q2=0.00 1.00 0.00 LAB2=X NQ=20 Q1=0.00 1.00 0.00 LAB1=X Q2=0.50 1.00 0.00 LAB2=W NQ=30 Q1=0.50 1.00 0.00 LAB1=W Q2=0.50 0.50 0.50 LAB2=L NQ=25 Q1=0.50 0.50 0.50 LAB1=L Q2=0.00 0.75 0.75 LAB2=K NQ=45 Q1=0.00 0.75 0.75 LAB1=K Q2=0.00 0.00 0.00 LAB2=G

**execute the command** user $@$ somehost  $>$   $lm47$  run lmhnd

K ロ ▶ K 個 ▶ K ミ ▶ K ミ ▶ │ 큰 │ K 9 Q Q

**•** run gnubnd.run command to prepare files for plotting the bands user@somehost  $>$  gnubnd.run (it is interactive) and answer some questions:

```
enter title
CoO bands
  energies in Rydberg (f) or eV (t) ? (default is Rydberg)
t
  energies relative to EF (t)? (default is f)
f
  landscape plot (t) ? (default t)
t
  energies connected by lines (t)? (default t)
t
  show E_nu's ? (default t)
f
  plot orbital character(t)? (default f)
f
 Bands= 14 Fermi Energy= -0.2724 Lattice const.= 8.053 Spins= 1
 ebot= -8.325 etop= 40.089 efermi= -0.272 nkp= 195 nline= 6
 default emin and emax = -9.000 41.000
enter emin, emax
-9.2
```
K ロ ▶ K 個 ▶ K ミ ▶ K ミ ▶ │ 큰 │ K 9 Q Q

- visualize the band structure (using gnuplot) user@somehost > gnuplot < BNDS.GNU
- o now you have the file bnds.ps
- View it!

高

**K ロ ⊁ K 倒 ≯ K 君 ⊁ K 君 ≯** 

 $\Omega$ 

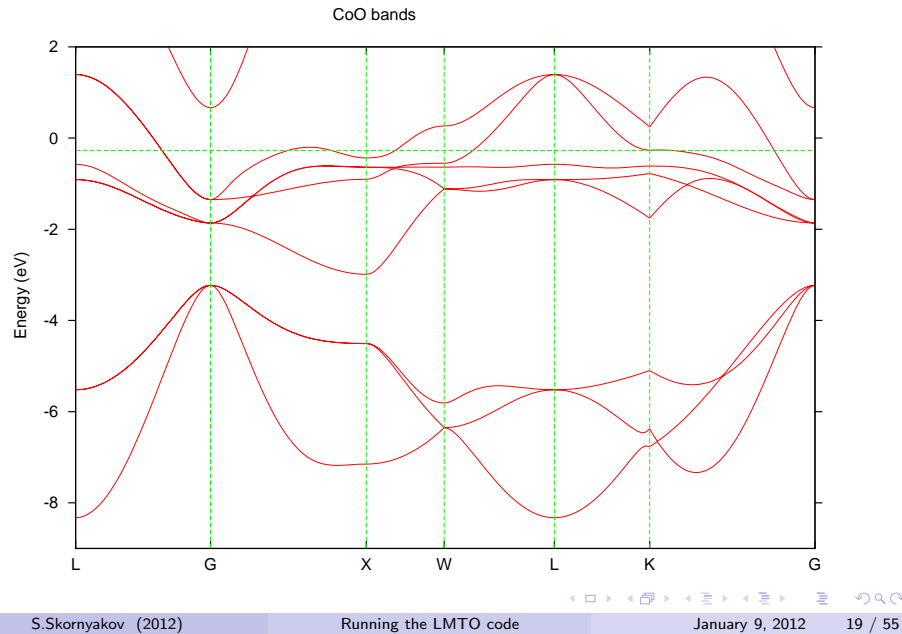

 $290$ 

• Rename this file, for example : my bnds.ps all.bnds.ps

How to determine contributions from different states to the band structure? Let us plot orbital projected bands or "fat bands" for the Co d states.

• run gnubnd.run command again and answer some questions:

 $\equiv$   $\cap$   $\alpha$ 

```
enter title
Co-3d bands of CoO
  energies in Rydberg (f) or eV (t) ? (default is Rydberg)
t
  energies relative to EF (t)? (default is f)
f
  landscape plot (t) ? (default t)
t
  energies connected by lines (t)? (default t)
t
  show E_nu's ? (default t)
f
  plot orbital character(t)? (default f)
t
  Change coordinate system? If so enter Euler angles:
  alpha, beta, gamma(units of Pi). If nochange: enter \frac{1}{2}/
  no coordinate transformation!
  Do you want to make a compound orbital? (default f)
f
  Enter orbital character to be plotted as "fatbands"
 First select classes from: Co \t RCo
                                                               A \oplus A \rightarrow A \oplus A \rightarrow A \oplus A4 日下
```
 $=$   $\Omega$ 

For each selected atom specify orbital number from list NB! Orbitals are in the new coordinate system!

```
s y z x xy yz 3z^2-1 xz x^2-y^2 y(3x^2-y^2) xyz
1 2 3 4 5 6 7 8 9 10 11
y(5z^2-1) z(5z^2-3) x(5z^2-1) z(x^2-y^2) x(3y^2-x^2)12 13 14 15 16
Co number 1 enter number(s) followed by "/":
5 6 7 8 9 /
Bands= 14 Fermi Energy= -0.2724 Lattice const.= 8.053 Spins= 1
ebot= -8.325 etop= 40.089 efermi= -0.272 nkp= 195 nline= 6
default emin and emax = -9.000 41.000
enter emin, emax
-9.2max. width 0.550000
```
- visualize the bands with gnuplot user@somehost  $>$  gnuplot  $<$  BNDS.GNU
- View bnds.ps file. The more fat is the band the larger is contribution of Co 3d states

K ロ ▶ K 個 ▶ K ミ ▶ K ミ ▶ │ 큰 │ K 9 Q Q

Co-3d bands of CoO

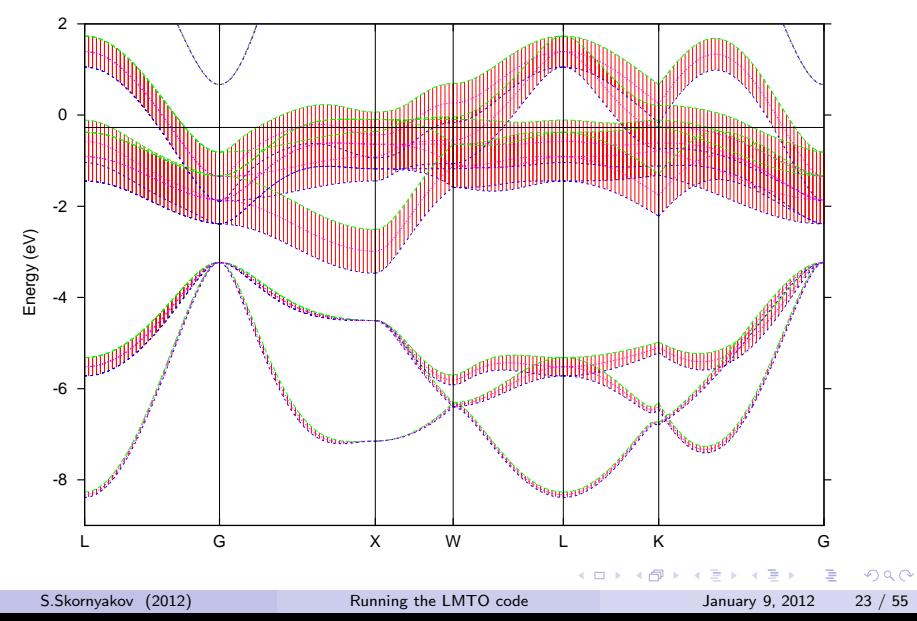

Now lets do same analysis for the O-2p contributions...

```
enter title
O-2p bands of CoO
  energies in Rydberg (f) or eV (t) ? (default is Rydberg)
t
  energies relative to EF (t)? (default is f)
f
  landscape plot (t) ? (default t)
t
  energies connected by lines (t)? (default t)
t
  show E_nu's ? (default t)
f
  plot orbital character(t)? (default f)
t
  Change coordinate system? If so enter Euler angles:
  alpha, beta, gamma(units of Pi). If nochange: enter '/'
/
  no coordinate transformation!
  Do you want to make a compound orbital? (default f)
f
```
 $\equiv$   $\cap$   $\alpha$ 

 $\mathbf{A} \oplus \mathbf{B}$   $\mathbf{A} \oplus \mathbf{B}$   $\mathbf{A} \oplus \mathbf{B}$ 

Enter orbital character to be plotted as "fatbands"

First select classes from: Co 0 E

#### O

For each selected atom specify orbital number from list NB! Orbitals are in the new coordinate system!

```
s y z x xy yz 3z^2-1 xz x^2-y^2 y(3x^2-y^2) xyz
1 2 3 4 5 6 7 8 9 10 11
y(5z^2-1) z(5z^2-3) x(5z^2-1) z(x^2-y^2) x(3y^2-x^2)12 13 14 15 16
O number 1 enter number(s) followed by "/":
2 3 4 /
Bands= 14 Fermi Energy= -0.2724 Lattice const.= 8.053 Spins= 1
ebot= -8.325 etop= 40.089 efermi= -0.272 nkp= 195 nline= 6
default emin and emax = -9.000 41.000
enter emin, emax
-9.2max. width 0.550000
```
#### • ...and plot the bands

K ロ ▶ K 個 ▶ K ミ ▶ K ミ ▶ │ 큰 │ K 9 Q Q

O-2p bands of CoO

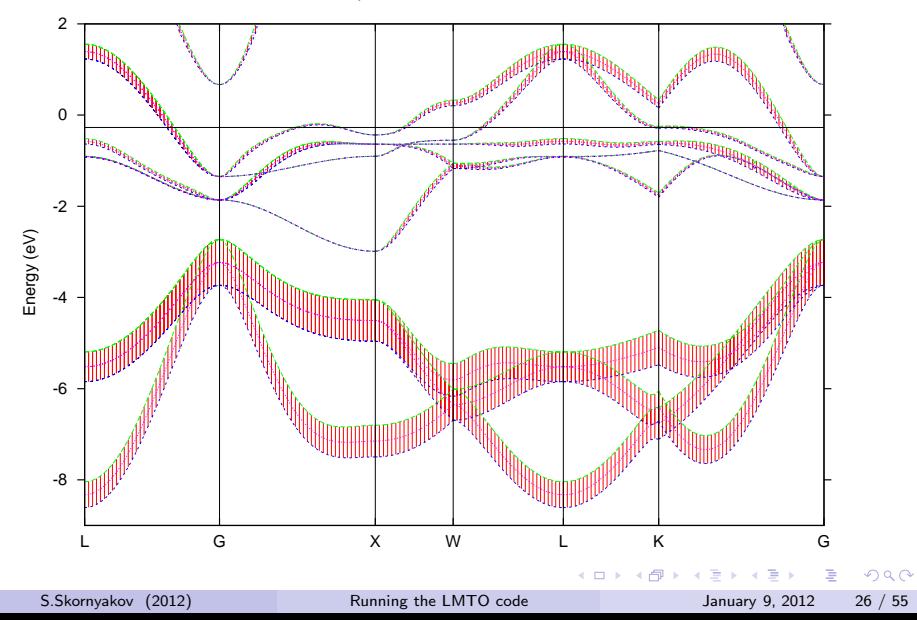

### Calculation of density of states (DOS)

- edit the CTRL file UCORREC Ucorr=T unitsEV=T DOSp=T Classes=1 dblUset=F LSDA+U=T  $CIASS=Co$   $I=2$  Uvalue=0 Jvalue=0
- **e** execute the command user@somehost  $>$  lm47.run lmdos
- run the command to prepare files for plotting the total DOS user@somehost  $>$  gnudos.run and answer some questions...

```
Differential (f, default) or integer (t) DOS ?
f
 energies in Rydberg (f) or eV (t)? (default is Rydberg)
t
 energies relative to EF (t)? (default is f)
f
 emin,emax= -9.5226 40.8188, nopts= 801, nd= 9 efermi= -0.2724
 classes are: Co O E
 l's are: s p d
 Enter class1-l1, class2-l2, ... to be added to DOS.
 Examples: all (default) s p Co-d E-s
/
 Take: Co-s Co-p Co-d O-s O-p O-d E-s E-p
      E-d
 Now enter weights for partial DOS (default = 1.0, 1.0, ...)A weight of 1.0 for each partial DOS gives the correct total DOS.
/
 emin , emax = -9.523 40.819
 if desired, enter new emin, emax, / for default
-9 2
                                                 K ロ ▶ K 個 ▶ K ミ ▶ K ミ ▶ │ 큰 │ K 9 Q Q
```
dosming the LMTO code 3.5 January 9, 2012 28 / 55

• and plot the result:

Total DOS of CoO

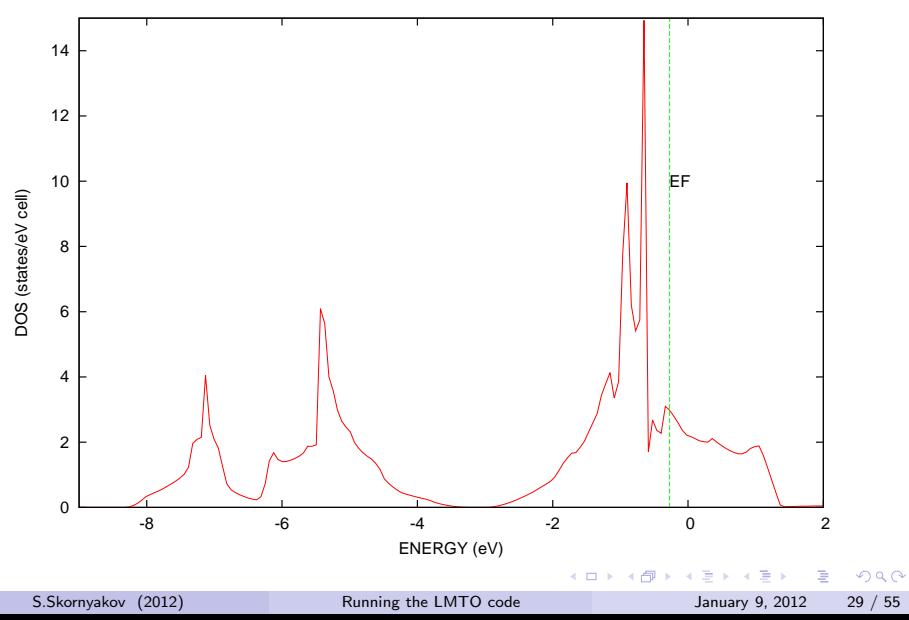

• Rename the file dos.ps my dos.ps total.dos.ps

How to plot l-projected densities of states (partial DOS)? Let us plot partial DOS for Co d states.

• run again the command to prepare files for plotting the DOS  $user@somehost$  > gnudos.run and answer some questions(part of the dialog is skipped):

 $QQ$ 

- 4 母 ト 4 ヨ ト 4 ヨ ト

4 D F

```
energies relative to EF (t)? (default is f)
f
emin.emax= -9.5226 40.8188, nopts= 801, nd= 9 efermi= -0.2724
classes are: Co O E
l's are: s p d
Enter class1-l1, class2-l2, ... to be added to DOS.
Examples: all (default) s p Co-d E-s
Co-d
Take: Co-d
Now enter weights for partial DOS (default = 1.0, 1.0, ...)A weight of 1.0 for each partial DOS gives the correct total DOS.
/
emin , emax = -9.523 40.819
if desired, enter new emin, emax, / for default
-9.2dosmin, dosmax =.0 13.392
if desired, enter new dosmin, dosmax, / for default
/
                                                 KOD KARD KED KEL YORA
```
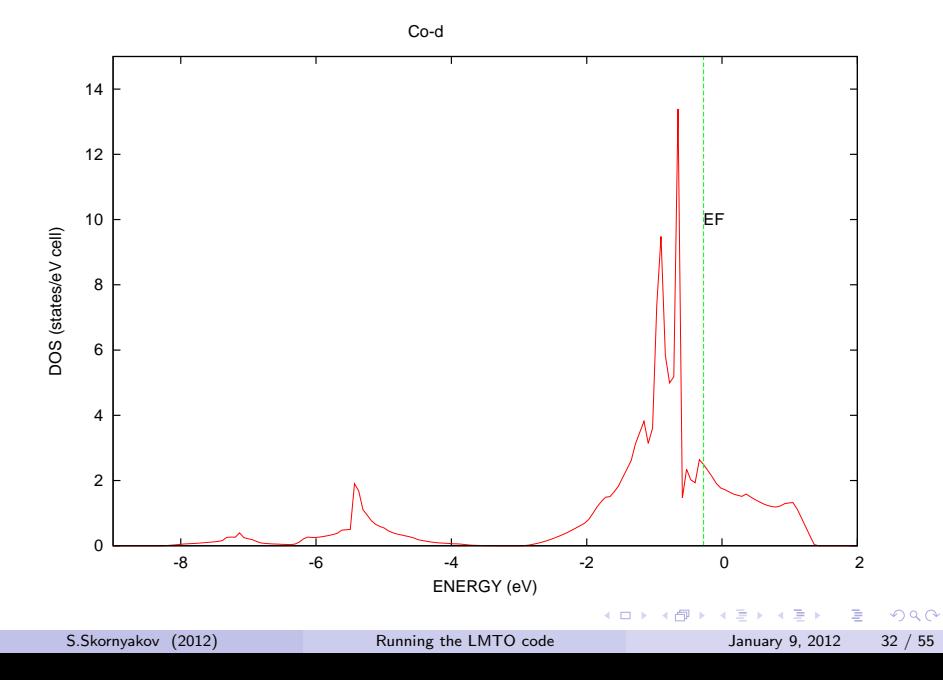

How to plot m projected densities of states for Co (DOS for xy, yz,  $3z^2 - r^2$ , zx,  $x^2 - y^2$  orbitals)?

**•** run the other command to prepare files for plotting the DOS gnudosp.run and answer some questions(part of the dialog is skipped):

```
energies relative to EF (t)? (default is f)
f
 Atom number?
1
 emin.emax= -9.5226 40.8188, nopts= 801 efermi= -0.2724
 Do you need rotation? (default is (f))
f
 Enter title
m-projected Co d-DOS of CoO
 Print DOS file in matrix form? (default - f)
f
```
**KOD KAD KED KED E VOOR** 

#### • visualize the result using gnuplot: gnuplot DOSP.GNU

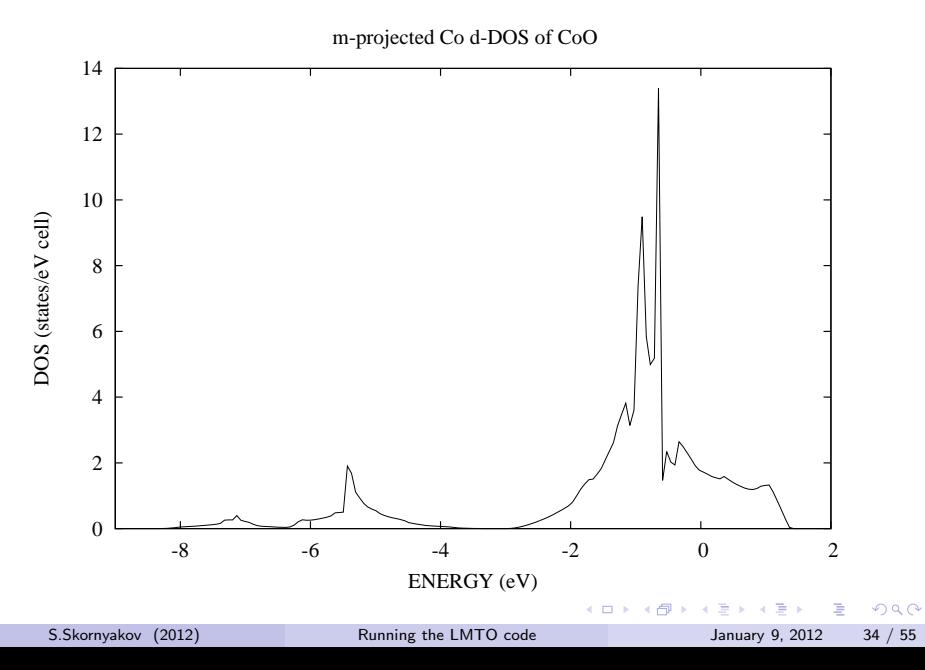

orbitally resolved densities of states for Co atom are in \DATA\_P.DOS file. The columns contain Energy, Total Co-d, xy, yz,  $3z^2 - r^2$ , zx,  $x^2 - y^2$ ,  $t_{2g}$ , e<sub>g</sub> orbitals, respectively

Co d-DOS of CoO

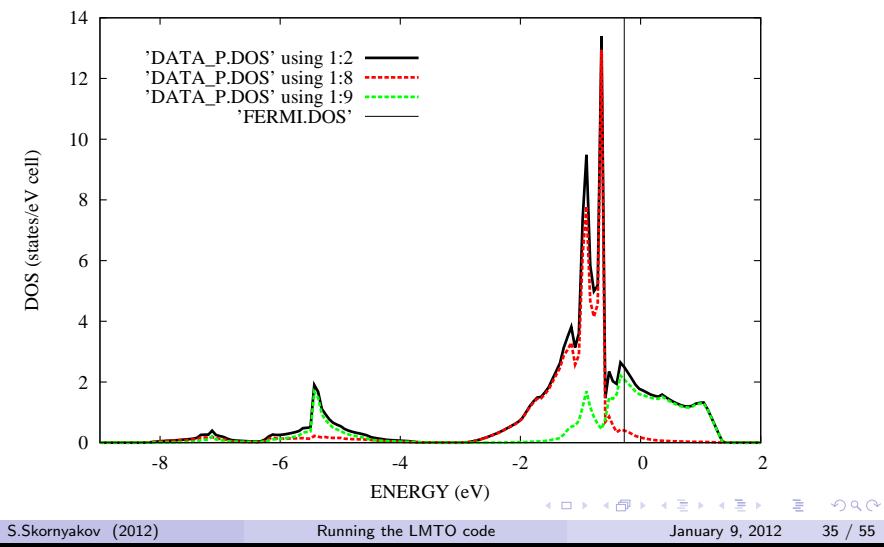

## Part II Calculation of U and J parameters

造

重

 $2980$ 

メロメ メ都 メメ ミメメ

## Calculation of on-site Coulomb interaction parameter U with the use of *constrain* method

- $U = \delta \epsilon_{3d} / \delta n_{3d}$ where  $\epsilon_{3d}$  is the energy of 3d band and  $n_{3d}$  is the occupancy of 3d shell
- $\bullet$   $\epsilon_{3d}$  corresponds to c parameter (center of gravity of the occupied band) of the LMTO method

see also Pickett W.E., Erwin S.C. and Ethridge E.C. Reformulation of the  $LDA + U$  method for a local-orbital basis // Phys. Rev. B. 1998. V. 58. N 3. P. 1201–1209.

 $OQ$ 

#### Step 1.

- Take the CTRL file from converged LDA calculation
- Make supercell of CoO which contains four Co atoms. Open the CTRL file and edit SCELL category:

SCELL PLAT= $1 \quad 0 \quad 0$ 0 1 0 0 0 1 EQUIV=T

- run the command to produce supercell user@somehost > lm47.run lmscell
- **•** View new CTRL file! Now it containes four initial cells Note: there are still 2 classes of atoms: Co and O.

 $QQQ$ 

医前头面

Step 2.

• Make two Co atoms non-equivalent:

CLASS ATOM=Co $1$  Z=27 R=2.57790832 LMX=2 CONF=4 4 3 4 IDXDN=1 1 1  $\leq$ IDMOD=0 0 0 RHO\_print=0 0 0  $ATOM = Co2$   $Z = 27$   $R = 2.57790832$   $LMX = 2$   $COMF = 4$  4 3 4  $IDXDN = 1$  1 1  $\leq$ IDMOD=0 0 0 RHO\_print=0 0 0 ATOM=O Z= 8 R=2.03007195 LMX=2 CONF=3 2 3 4 IDXDN=2 1 2 IDMOD=0 0 0 RHO\_print=0 0 0 ATOM=E Z= 0 R=1.41271966 LMX=1 CONF=1 2 3 4 IDXDN=1 2 IDMOD=0 0 RHO\_print=0 0 SITE ATOM=Co1 POS= 0.00 0.00 0.00 <–  $ATOM = Co2$  POS= 0.50 0.50 0.00<br> $ATOM = Co2$  POS= 0.50 -0.00 0.50  $ATOM=Co2$  POS= 0.50 -0.00 0.50<br> $ATOM=Co2$  POS= 0.00 0.50 0.50  $ATOM=C_0$ <sup>2</sup> POS= 0.00 0.50 0.50 ...

• and delete all lines starting from SCALE category

S.Skornyakov (2012) [Running the LMTO code](#page-0-0) January 9, 2012 39 / 55

- 30

 $\Omega$ 

イロト イ押ト イヨト イヨト

- run the command to produce new CTRL file  $user@somehost > lm47 run Imctl$
- View the CTRL file! Now It contains two classes of Co
- All the O atoms we will consider as belonging to the same class. This assumption will stabilize the procedure of self-consistency.
- Edit the CTRL file again. Be accurate!
- Edit SYMGRP category:<br>
SYMGRP NGEN=3 GENGRP= NGEN=3 GENGRP=I R4X R3D  $SPCGRP=Pm-3m$  USESYM= $T$

 $\Omega$ 

化重新 化重新

- **•** Change CLASS category:
	- CLASS ATOM=Co1 Z=27 R=2.57790832 LMX=2 CONF=4 4 3 4 IDXDN=1 1 1  $IDMOD=0$  0 2 RHO\_print=0 0 0  $\lt$   $\lt$   $\lt$ ATOM=Co2 Z=27 R=2.57790832 LMX=2 CONF=4 4 3 4 IDXDN=1 1 1  $IDMOD=0$  0 2 RHO\_print=0 0 0  $\lt$   $\lt$   $\lt$ ATOM=0  $Z = 8$  R=2.03007195 LMX=2 CONF=3.2.3.4 IDXDN=2.1.2 IDMOD=0 0 0 RHO\_print=0 0 0 ATOM=E Z= 0 R=1.41271966 LMX=1 CONF=1 2 3 4 IDXDN=1 2 IDMOD=0 0 RHO\_print=0 0 ATOM=O1 Z= 8 R=2.03007195 LMX=2 CONF=3 2 3 4 IDXDN=2 1 2 IDMOD=0 0 0 RHO\_print=0 0 0
- **Change START directory and keep only first three lines** START  $NIT=50$  BROY= $\blacktriangleright$  WC=-1 NMIX= $\blacklozenge$  BETA=0.01 FREE=F CNVG=0.00001 CNVGET=0.00001 BEGMOM=T CNTROL=T EFERMI=-0.0191586 VMTZ=-0.6712252

### **• Edit UCORREC and FANTOMS categories** UCORREC Ucorr=T unitsEV=T DOSp=F Classes=2 N\_avr=F LSDA+U=T CLASS=Co1 L=2 Uvalue=0 Jvalue=0  $CIASS=C_02$  L=2 Uvalue=0 Jvalue=0 MixVCL=1 add\_Hole=0 U\_on\_pO=F FANTOMS Constrn=T Leip=F HMLT=F Sabbath=F

• Complete the CTRL file user $@$ somehost  $>$   $lm47$  run lmctl

 $\equiv$   $\Omega$ 

#### • Now we want to enforce a difference in occupancy of the Co 3d states. Edit the CPOC file in the working directory so that it looks like this:

```
POTCOR: Hubbard correction 0.000000000000D+00
Co1 :
L=2:
 -0.100000000000 0.000000000000 0.000000000000 0.000000000000 0.000000000000
  0.000000000000 -0.100000000000 0.000000000000 0.000000000000 0.000000000000
  0.000000000000 0.000000000000 -0.100000000000 0.000000000000 0.000000000000
                  0.000000000000 0.000000000000 0.000000000000 -0.100000000000 0.000000000000
  0.000000000000 0.000000000000 0.000000000000 0.000000000000 -0.100000000000
  double counting energy 0.000000000000D+00
 -------------------------------------------------
Co<sub>2</sub> :
L=2:
  0.100000000000 0.000000000000 0.000000000000 0.000000000000 0.000000000000
  0.000000000000 0.100000000000 0.000000000000 0.000000000000 0.000000000000
  0.000000000000 0.000000000000 0.100000000000 0.000000000000 0.000000000000
                  0.000000000000 0.000000000000 0.000000000000 0.100000000000 0.000000000000
  0.000000000000 0.000000000000 0.000000000000 0.000000000000 0.100000000000
  double counting energy 0.000000000000D+00
 -------------------------------------------------
  0.100000000000 0.000000000000 0.000000000000 0.000000000000 0.000000000000
  0.000000000000 0.100000000000 0.000000000000 0.000000000000 0.000000000000
  0.000000000000 0.000000000000 0.100000000000 0.000000000000 0.000000000000
0.000000000000 0.000000000000 0.000000000000 0.100000000000 0.000000000000
  0.000000000000 0.000000000000 0.000000000000 0.000000000000 0.100000000000
  double counting energy 0.000000000000D+00
 -------------------------------------------------
  0.100000000000 0.000000000000 0.000000000000 0.000000000000 0.000000000000
  0.000000000000 0.100000000000 0.000000000000 0.000000000000 0.000000000000
  0.000000000000 0.000000000000 0.100000000000 0.000000000000 0.000000000000
                  0.000000000000 0.000000000000 0.000000000000 0.100000000000 0.000000000000
  0.000000000000 0.000000000000 0.000000000000 0.000000000000 0.100000000000
  double counting energy 0.000000000000D+00
     -------------------------------------------------
```
#### • Start self-consistency process user@somehost > lm47.run lm

 $QQQ$ 

イロト イ母 トイヨ トイヨ トーヨー

■ If self-consistency is not reached after NIT iterations, set BEGMOM=F in the CTRL file and re-run lm command

FREE=F CNVG=0.00001 CNVGET=0.00001 BEGMOM= $\mathsf{F}$  CNTROL=T

• Take information obout the  $Co-3d$  occupations and energies from the CTRL file:<br>file:  $ATOM = Co1 P = 4.59403291 4.30946740 3.89758362$ file: ATOM=Co1 P=4.59403291 4.30946740 3.89758362 Q= 0.31720885 -0.01265951 0.01045560 0.41085358 -0.01289696 0.00523537 7.77135744 -0.16171997 0.12034854 enu =-0.43667920 -0.40272434 0.01141031 c =-0.13286303 0.97122077  $0.01141067$ sqrdel=-0.50692113 0.64424814 0.23362663 p =0.03308971 0.01850979 1.53406627 gamma =  $0.5613183$   $0.2586050$  -0.0146474 ATOM=Co2 P=4.63462771 4.33167747 3.89758362 Q= 0.35097538 -0.01443908 0.01154048 0.44317633 -0.01329211 0.00494702 7.46800177 -0.13639201 0.11664946 enu  $=-0.45356273 -0.41468550 -0.16388059$ c =  $-0.22228933$  0.87212940  $-0.16388027$ sqrdel=-0.50235259 0.63684762 0.22186230 p =0.03570924 0.01953683 1.62240954  $gamma = 0.55882812 \quad 0.25617514 \quad -0.00895143$ 

K ロ ▶ K 個 ▶ K ミ ▶ K ミ ▶ │ 큰 │ K 9 Q Q

Now let's calculate the local coulomb potential, taking into account that: Co1:  $\epsilon_{3d}$ =0.011 Ry, n<sub>3d</sub>=7.771 Co2:  $\epsilon_{3d}$ =-0.164 Ry, n<sub>3d</sub>=7.468

$$
U = \frac{\delta \epsilon}{\delta n} = \frac{0.175}{0.303} = 0.578 \text{ Ry} = 7.855 \text{ eV}
$$

 $E = 990$ 

イロト イ部 トイヨ トイヨト

### Calculation of intraatomic exchange interaction parameter J with the use of constrain method

 $J = |\delta \epsilon_{3d}^{\uparrow\downarrow} / \delta n_{3d}^{\uparrow\downarrow}|,$ 

where  $\delta\epsilon_{3d}^{\uparrow\downarrow}$  is the energy difference of majority and minority  $c$  parameters (centers of gravity) for 3d bands:  $\delta \epsilon_{3d}^{\uparrow\downarrow} = \epsilon_{3d}^{\uparrow} - \epsilon_{3d}^{\downarrow}$ 

and  $\delta n_{3d}^{\uparrow\downarrow}$  is the difference in occupancy between majority and minority bands:  $\delta n_{3d}^{\uparrow\downarrow} = n_{3d}^{\uparrow} - n_{3d}^{\downarrow}$ 

 $\Omega$ 

- **•** Take the CTRL file from converged LDA calculation
- **•** Edit CTRL file:
	- $\triangleright$  in category IO set VERBOS=50
	- $\triangleright$  in category OPTIONS set NSPIN=2
	- $\triangleright$  in category PHANTOM set Constrn=T
- Edit CLASS category

 $CI.ASS$   $ATOM = Co$   $Z = 27$   $R = 2.57790832$   $LMX = 2$   $CDNF = 4$   $4$   $3$   $4$   $TDXDN = 1$   $1$   $1$ IDMOD=0  $0$  2 RHO\_print=0 0 0

- Set Ucorr=T (category UCORREC)
- Erase all lines in START category except the first three and change the following tokens and parameters: START  $NIT=50$  BROY= $\blacktriangleright$  WC=-1 NMIX= $\blacklozenge$  BETA=0.01
- **o** complete the CTRL file  $user@somehost > lm47 run Imctl$

 $\Omega$ 

 $\mathbf{A} \oplus \mathbf{B}$   $\mathbf{A} \oplus \mathbf{B}$   $\mathbf{A} \oplus \mathbf{B}$ 

#### Enforce the energy difference of the Co-3d states by changing diagonal elements in the CPOC file:

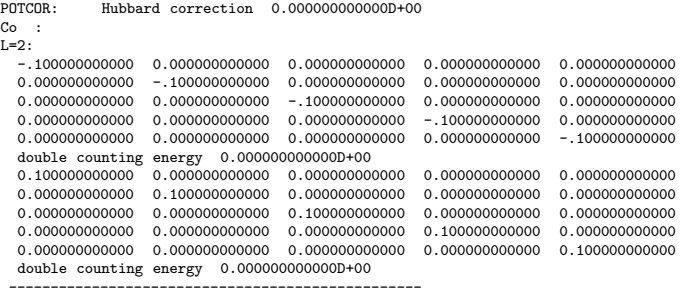

o start self-consistency cycle user@somehost > lm47.run lm

- 9

 $\Omega$ 

K ロト K 御 ト K 君 ト K 君 ト

- If self-consistency is not reached after NIT iterations, set BEGMOM=F in the CTRL file and re-run lm command
- After self-consistency cycle is finished extract the Co-3d occupations and c-parameters from the CTRL file:

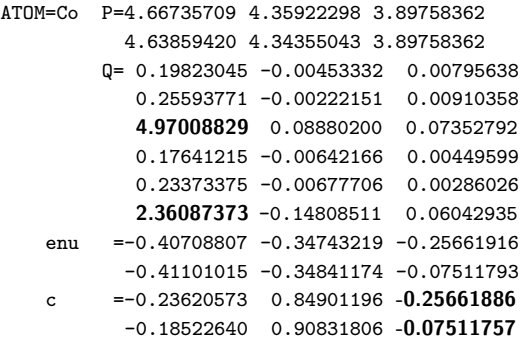

**•** Compute J:

$$
J = \frac{\epsilon_{3d}^{\uparrow} - \epsilon_{3d}^{\downarrow}}{n_{3d}^{\uparrow} - n_{3d}^{\downarrow}} = \frac{0.257 - 0.075}{4.970 - 2.361} = 0.0698 \text{ Ry} = 0.949 \text{ eV}
$$

B

 $QQ$ 

正々 メラ

**4 ロ ▶ 4 母 ▶ 4** 

# Part III Calculation of a bandstructure within LDA+U

 $OQ$ 造

イロト イ部 トメ ヨ トメ ヨト

- Take the CTRL file from the converged LDA calculation
- Edit SYMGRP category: SYMGRP NGEN=3 GENGRP=I R4X R3D SPCGRP=Pm-3m USESYM=T
- Change CLASS and OPTIONS categories:
	- OPTIONS NSPIN=2 REL=T CCOR=T NONLOC=F NRXC=1 NRMIX=2 CORDRD=F NITATOM=30 CHARGE=F FATBAND=F AFM=F SEWALD=F FS=F CARTESIAN=T WRIBAS=F Q=---- LOCALCS=F GAMMA=T Zero\_Ppar=F
	- CLASS ATOM=Co Z=27 R=2.57790832 LMX=2 CONF=4 4 3 4 IDXDN=1 1 1 IDMOD=0  $0 \overline{2}$  RHO\_print=0  $0 \overline{0}$
- Erase all lines in START category except the first three and change the following tokens and parameters:

START  $NIT=50$  BROY= $\blacktriangleright$  WC=-1 NMIX= $\blacklozenge$  BETA=0.01

Enter the calculated values of U and J parameters to UCORREC category: UCORREC Ucorr=T unitsEV=T DOSp=F Classes=1 N\_avr=F LSDA+U=F CLASS=Co L=2 Uvalue= $7.86$  Jvalue= $0.95$ 

- Complete the CTRL file using Imctl command user@somehost > Im47.run Imctl
- Edit the POCO file inserting initial energy difference between spin-up and spin-down:

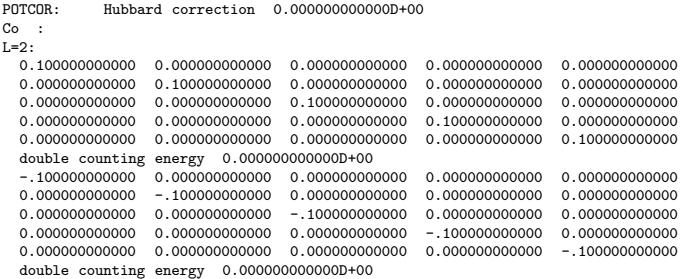

-------------------------------------------------

• run the self-consistency cycle user@somehost > lm47.run lm

 $=$   $\Omega$ 

イロト イ母 トイラト イラト

#### By complete analogy with conducted LDA calculation one can get:

- $\blacktriangleright$  Total density of states
- ▶ Element-resolved and orbitally resolved densities of states
- $\triangleright$  Total band structure, its element and orbital contributions
- Next several slides demonstrate listed characteristics and properties for the case of CoO

 $\Omega$ 

The South The

CoO: LDA vs LDA+U – band structure

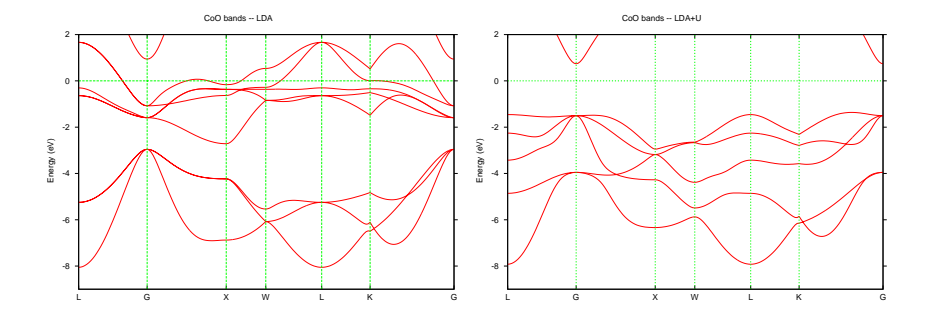

- Qualitative improvement of LDA results
- The gap of experimentally observed magnitude

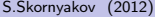

B

イロト イ押ト イヨト イヨ

 $QQ$ 

CoO: LDA vs LDA+U – spectral densities

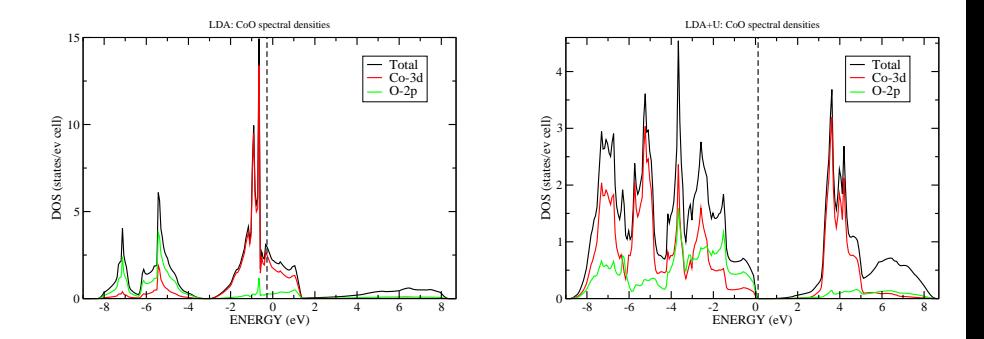

- Qualitative improvement of LDA results
- **•** The gap of experimentally observed magnitude

4 0 8 →● 母

 $\sim$ 

J. S.Skornyakov (2012) **[Running the LMTO code](#page-0-0) January 9, 2012** 55 / 55

B

重

 $\sim$  $\sim$  <span id="page-54-0"></span> $298$